The Newsletter of the National Dragon User's Group

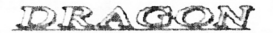

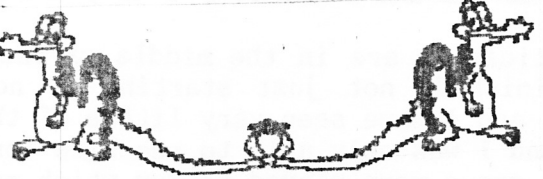

UIPIDATIE

CHAIRMAN: Paul Grade. 6, Navarino Road, Worthing, Sussex. BN11-2NF. 01903-207585

EDITOR: Stephen Wood. 52, Downsway, Springfield, Chelmsford, Essex. CM1-5TU. S/WARE EDITOR: Mike Stott. 10, Mellor Close, Prescot, Merseyside. 0151-480-7712. THE MEECE ARE TAKING OVER! **A. AUGUST 1998 ISSUE 120** 

#### GAFFER'S BIT THE

A somewhat odd Update this time, owing to the necessity of over-running normal space limits with the Meece material in order to avoid confusing everyone by splitting it further, plus a major disaster with the Editorial Dragon which managed to fry its transformer at the worst possible moment, trashing the master disc in the process, which meant almost a complete re-type, which did traumatic things to the Editor's typing finger and even worse things to his temper. So, anyone wishing to complain to the Editor about the results should exercise extreme caution when doing so .... like move to a different planet first!. So what's new? ... not a lot, unless you count the latest Microsoft Bug Collection, now released under the title "Windows 98". So far I've conversed with seven people who have installed it, six reporting major crashes and almost total non-recognition of various sound cards, video cards, and scanners, the seventh actually complained to Microsoft and was assured that the necessary patches and drivers could be easily downloaded from their Web site ... difficult, as he doesn't even have a modem!. That seems to have been about all that happened on the computer scene .... other than that I was told that there has been some kind of football competition going on, but that some foreigners won it anyway, and that a load of peculiar people have been playing bat and ball in Wimbledon for some reason, and some even stranger ones have been trying to knock their balls into holes using odd shaped sticks .... but I don't think any of this is anything to worry about, they can probably get treatment for it on the NHS, or at least counselling. Wonder what causes this obsession with small spherical objects? ... people seem to want to kick, hit, and throw the things, dogs want to chase them, politicians always talk them ... I'm sure old Sigmund would have had a good explanation for it all. Well, I suppose I'd better stop waffling on and get these pages printed out, or you're going to get the August issue about mid September .... applogies for the delays, but nothing I could do about it. Paul G.

#### The Editor's bit...

Fortunately for us all, some of you responded to our bout of blackmail last time, and have sent in some articles for publication. This means, of course, that we can all now enjoy Stewart Orchard's genius mouse system for our beloved beast. However, the blackmail doesn't end here. Now that you have got your hands on the code, Update expects to received loads of articles on how to convert our favourite programs to mouse-compatibility. If these are not forthcoming, then you will all be visited in the middle of the night and forced to type in the hex you will all be visited in the middle of the hight and loted to type in the model<br>code one line at a time. Twice. Like I've had to (don't ask, just don't ask...)<br>Many thanks to everybody who has sent in material over the l are concentrating on the mouse business, but please send us in some material to use - there really IS life in the Dragon yet. SW.

#### Page two<br>DRAGON(76).MIKE STOTT THE PEEKING

As I am writing this article we are in the middle of the World Cup and I should have had the article finished, not just starting it now. England have played their three league games and I have seen very little of them. The first match was on while I was at work and I was only able to see bits on the TV in the drivers' mess room. The other two games were played at 8pm which meant 'I was just going on the green to play bowls matches even though there were television sets in the ciubs where we were playing on those nights. Still the roars kept ne inforned of the progress of the natches and f was able to watch the last half hour of both of these games. I bave watched nany of the other ganes and have neglected ny Dragon and, in particular, my article. Last weekend I watched an edition of Tomorrow's World that I had taped and part of it was about using computers to produce cartoon animation. Previously they have been made using a constructed model moved a bit at a tine or computer generated pietures noving the inage slightly for the next frame. This tended to produce jerky, and often not very realistic, movement. Now they have come up with the idea of a real person wearing a dark body suit with a number of sensors on it and a number of cameras in the studio. The sensors are placed on the joints and the cameras pass on the movements to a computer. The operator is then able to build up the shape once of the cartoon character on to these images and it appears that the person is actually a furry character or whatever you wish. My next bit is computer related and actually happened to me. I opened a Tessa account with a building society in 1993. When the building society became a bank I moved my other savings to another building society to get a higher rate of interest but left the Tessa as I did not want to lose the tax-free interest perk of the Tessa. On June 7th this year it matured and I informed the company that I wanted a cheque sent to me for the balance of the money as I could get 1% higher interest rate with a building society in a Tessa2 account and sent the date of maturity I had heard mothing so I rang up the Tessa Helpline number provided by this ex-building soci-<br>just showing as paid out with no day my local branch rang up to say that my money had been paid to a Mr Scott who had queried this sudden influx of money not have been able to trace my money computer records show my money going from my Tessa to Mr Scott's account but cannot trace whether the transfer was some at my local branch or at head office. the letter to their office in the enterlope provided by them. Several days after g so I rang up the Tessa Helpline number<br>hey told me that on their computer it was just showing as paid out with no det is about how it had been paid. Later that into his account. Without this they would<br>quickly. They have told me that their<br>com my Tessa to Mr Scott's account but This, to me, is very worrying that so wody in a bank can transfer money from one person's account to somebody else's there is no trace whatsoever. So far I have received thirty pounds loss of interest for the time that my missing but nobody seems very keen to live me an explanation as to how this could<br>have happened, with head office blaming the branch and vice versa. I will now<br>tell you about more software from the D library. Keith Nash te README file on the disk which gives comprehensive instructions for u many years and is also available from the NDUG Graphics Library. There is a README file on the disk which gives comprehensive instructions for using this piece of software. From within the program there is an extensive cho different printouts that you can choose to print out all your favourite pictures to an Epson (or Epson compatible) printer.

#### Page three Pleased to meece you.

And voila, you may now feast your eyes on all of the information you need to get your Dragon fully miced-up. Dig out the last issue of Update for the background details; this month's parts go like this: the first program is the hex loader for the code over the next few pages. Below that is the program to detect the mouse; and after that there is a short demo drawing program to try it all out, followed by the data list!. On top of that, there's plenty of information on how to get the most out of the routines, in the rest of the text. Away you go! (not literally, you understand...)

5 'HEX LOADER 10 CLEAR200, 29999 20 CLS 30 INPUT"START ADDRESS (HEX)"; A\$ 40 AD=VAL("&H"+A\$) 50 IF AD<30000 THEN 30 60 PRINT HEX\$(AD); " ": 70 P=0:A\$="" 80 PRINTCHR\$(128);: K\$=INKEY\$: PRINTCHR\$(8);: IF K\$="" THEN 80 90 IF K\$=CHR\$(8) AND P THEN PRINT K\$;: P=0-1:A\$=LEFT\$(A\$, P): GOTO 80 100 IF K\$<>CHR\$(12) THEN 140 110 PRINT 120 IF AD>30000 THEN AD=AD-8 130 GOTO 60 140 IF INSTR("0123456789ABCEDF", K\$)=0 THEN 80 150 PRINT K\$;: A\$=A\$+K\$ 160 P=P+1:IF P<16 THEN 80 170 PRINT" : "; 180 CK=0 190 FOR A=0 TO 7 200 B\$="&H"+MID\$(A\$, A\*2+1, 2)  $210$  B=VAL( $3$$ ) 220 POKE AD+A, B 230 CK=CK+B:NEXT 240 PRINTRIGHT\$("00"+HEX\$(CK),3) 250 AD=AD+A: IF AD<=31169 THEN 60 1 'DETECT 5 'SET DTR LOW & NO PARITY 10 POKE& FF06,10 15 '1200 BAUD, 7 BITS, 1 STOP 20 POKE& FO7, &H38 25 'CLEAR RX REGISTER 30 FORA=1T010:Z=PEEK(&HFF04):NEXT 35 'SET DIR HIGH 40 POKE&HFF06,11 50  $A=30$ 55 'WAIT FOR BYTE UNTIL TIMEOUT 60 IF A AND ((PEEK(&HFF05)AND8)=0) THEN A=A-1:GOTO60 70 IF A=0 THEN 90 75 'CHECK FOR "M" SIGNATURE 80 IF PEEK(&HFF04)=&H4D THEN PRINT"MOUSE DETECTED":GOTO10 90 PRINT"FAILED": GOTO10 \*\*\*\*\*\*\*\*\*\*\*\*\*\*\*\*\*\*\*\*\*\*\*\*\*\*\*\*\*\*\* 10 REM BRAW DEMO<br>44 GLEAR 200,31499 30 MS=31500:DT=MS+2 40 IF PEEK(MS)<>32 OR PEEK(MS+1)<>12 THEN LOAD"MSDRV10.BIN", MS 50 CLOSE

```
Page four
```
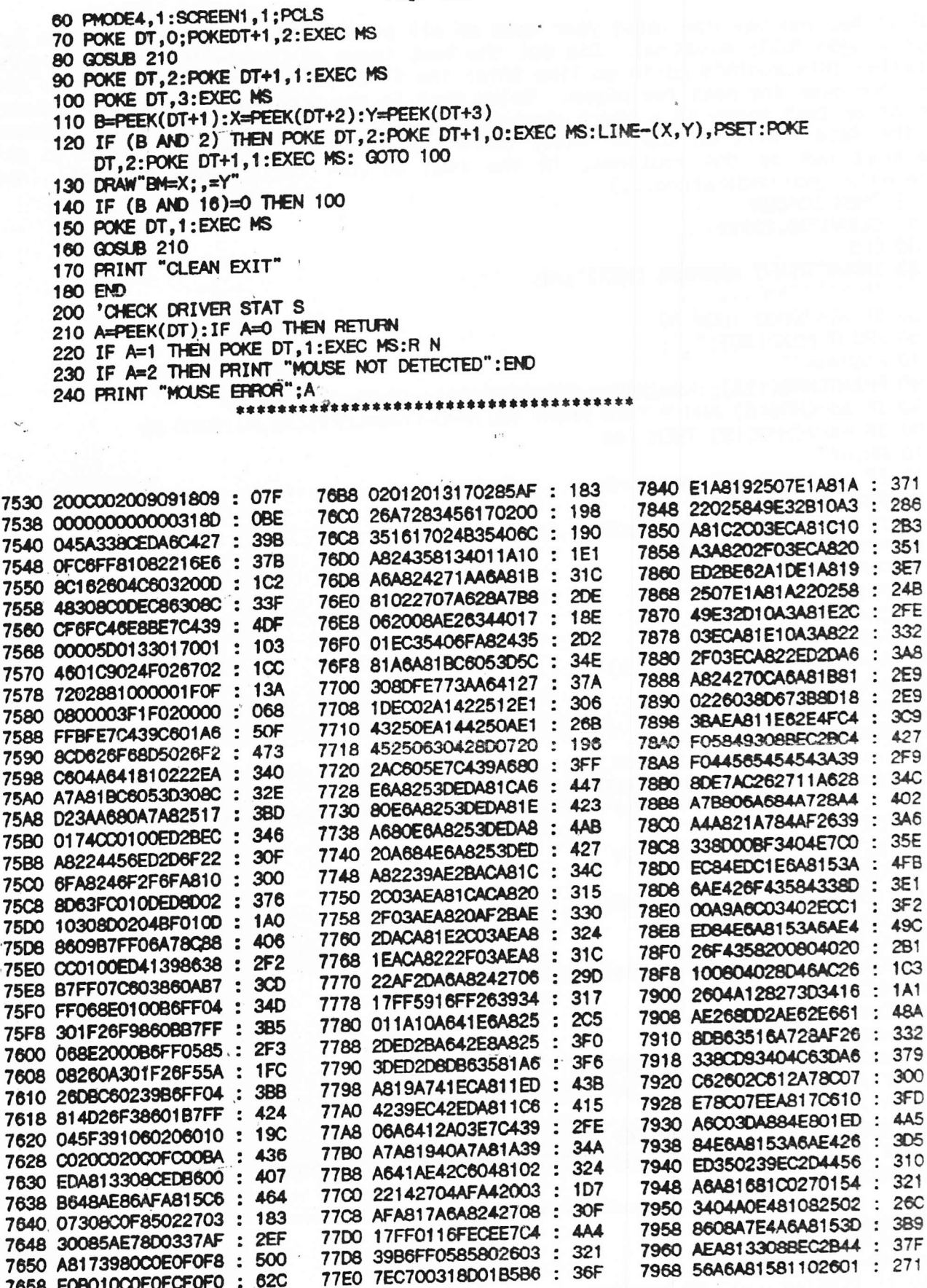

### Page five

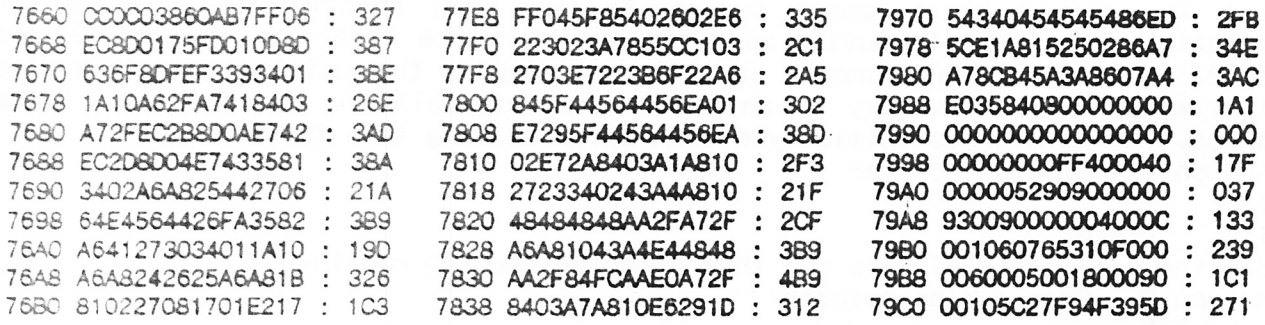

Microsoft-compatible mouse driver version 1.0 - Function description  $EXEC$  address =  $LOAD$  address

User data area =  $LOAD$  address+2

Functions are called by POKEing values into the user data area and then EXECing. The first byte is always the function number, followed by data function 0 before any other function will operate. Upon return from a call, the first byte in the user area is always a status byte, indicating success or failure, followed by any returned information. In the function descriptions below, the entry and exit values correspond to

consecutive bytes POKEd or PEEKed in the user data area.

The reason for implementing the function calls in this way is that it allows me to add extra functions to the driver whilst maintaining compatibility with software written for earlier versions. eg. 10 MS=31000 : DT=MS+2 : 'ASSUME LOAD ADDRESS WAS 31000 20 POKE DT, O : POKE DT+1, O : EXEC MS : 'INSTALL IN TEXT MODE 30 A=PEEK(DT) 40 IF A THEN 1000 50 PRINT"DRIVER VERSION"; PEEK(DT+1); "."; PEEK(DT+2) 60 POKE DT, 2 : POKE DT+1, 1: EXEC MS : 'SHOW POINTER etc. 1000 IF A=1 THEN PRINT'WARNING... ALREADY INSTALLED" : GOTO 1050<br>1010 IF A=2 THEN PRINT'NO MOUSE!":END 1020 PRINT'MOUSE ERROR";A : END 1050 PRINT'PRESS ANY KEY TO RESTART' 1060 IF INKEY\$='"' THEN 1060 1070 POKE DT, 1: EXEC MS : RUN : 'UNINSTALL & TRY AGAIN Meaning of return status codes:  $\bigcirc$ Successful call Attempt to call function 0 with driver a (ready installed  $\hat{z}$ Mouse not detected 3 Attempt to call function other than 0 & driver not installed Invalid value for 'mode'  $\Delta$  $\overline{r}$ Attempt to set bounds off screen  $\hat{p}$ Attempt to set acceleration threshold greater than 127 Invalid function code  $255$ Function 0 - Install driver Entry: 0, mode

 $Exit:$ status, major version number, minor version number

> mode:  $0 - \text{Text} (32 \times 16)$  & use text pointer 1- Lo-res (64 x 32) & use text pointer

### Page six

 $2 - Hi$ -res (256  $x$  192) & use graphics pointer Detects presence of suitable mouse and if successfui, sets up IRQ routine. 'mode' tells the driver which coord system to use when specifying positions and boundaries. The install routine reads information from locations 182 (PMODE) and 186/187 (graphics base address) in order to display the pqinter correctly. For this reason it is necessary to uninstall and reinstall the driver around PMODE changes. The pointer is initially hidden after calling this function. Function 1- Uninstall driver Entry: 1<br>Exit: s status Hides the pointer if visible and then disables the IRQ routine. Function 2 - Show / hide pointer<br>Entry: 2, mode Entry: 2, mode<br>Exit: status status : mode:  $0 - H$ ide pointer non zero - Show pointer Turns the pointer display on and off'. This function is required to initially display the pointer and subsequently when you need to change the screen contents. eg. hide pointer, draw something, show pointer. Function  $3 - Get$  mouse info<br>Entry:  $3$ Entry:<br>Exit: status, button state, x position, y position button state: bit  $0 -$  right button pressed bit 1- left button pressed bit 2 - right button pressed since last call<br>bit 3 - left button pressed since last call bit  $4$  - right button released since last call bit 5 - left button released since last call bits  $6 \& 7$  - zero (reserved) Reads current button and position information. The button state bits are set when the relevant conditions are true. Bits 0 & 1 reflect the current state of the buttons. Bits 2 & 3 are set if buttons have been pressed since the last call to this function. Bits 4 & 5 are set if buttons have been released since the last call. Bits 2 to 5 have many uses to the programmer. eg. If the routine reading the buttons is slow, then it is possible to miss the information in bits 0 & 1, The other bits remain set until you are ready to read them.<br>Function 4 - Set / release bounds  $Entry: 4, mode, [left x, top y, right x, bottom y]$ <br> $Exit: status$ status  $mode: 0 - Release$  bounds non zero - Set bounds This function allows you to confine the range of coords (and therefore the pointer) to a specific region of the screen. Useful if a portion of the screen is continually being updated and you want to keep the pointer away from it. Also handy if you want the user to do something specific. eg. click 'OK' in a message box. Releasing the bounds returns things to normal. (The information in square brackets is ignored in this case) Function 5 - Set coords Entry: 5, x position, y position<br>Exit: status l status Directly sets the coords of the pointer. Useful if you want the pointer to appear<br>in a specific place to draw the user's attention. Function  $6 - Get$  miscellaneous mouse info Entry:  $6$ Exit:: status, acceleration threshold, text base hi-byte, text base lo-byte Returns information not covered by other functions. Note that the data format is similar to function 7, allowing you to read the information, modify it and write<br>it back. (See below) The acceleration threshold is best explained thus: if you

Page seven

move the mouse faster than the threshold speed, then the speed is doubled, allowing you to cover the whole screen with small mouse movements, whilst still allowing fine control at slower speeds. Valid values are in the range 0 to 127. The text base specifies the start address of the text screen, which is initially set at the usual 1024. Function  $7 - Set$  miscellaneous mouse info<br>Entry: 7, acceleration threshold, text b Entry: 7, acceleration threshold, text base hi-byte, text base lo-byte<br>Exit: status status exit. Status<br>Sets miscellaneous information. See above for a discus<mark>sion of the meaning of th</mark>e entry data. Function 8 - Define pointer Entry: '8, mode, datal, data2<br>Exit: status status mode:  $0$  - Define text pointer (data1= AND mask, data2 = XOR image) 1- Reserved

2 - Oefine graphics pointer (datal= image address hi-byte

 $data2 = image address 10 - byte)$ 

,l

Allows you to change the appearance of the pointer. The text pointer occupies one byte of the screen display and is created by first ANDing' the screen byte with the mask and then XORing it with the image. The mask and image are initially set as 255 and 64. This has the effect of inverting any text that the pointer is over. You could turn the pointer into a white blob by specifying 0 for the mask and 207 for the image. The graphics pointer is defined as 8 bytes which are XORed onto the screen one below the other. If you wish to define your own pointer, you<br>need to set up your own 8 bytes somewhere in memory and specify the address with this function. Useful if you want the pointer to be 'context sensitive' and change shape depending on where it is on screen. (Or you simply don't like the predefined pointer.)

Jnt\*\*\*\*\*\*Jckink\*\*\*tnkii\*ffi JnhhhttkrtX\*\*\*ffi '

### P I ease Not e

This issue is an exception to the usual rule ... normally we wouldn't even consider devoting four pages in one issue to'one topic, and it certainly is IOT going to happen again. The only reason it happened this time was that the subject going to happen again. The only reason it happened this time was that the subject returning to it's usual "one page fine, two pages too long!" rule, otherwise we get complaints about lack of variety. OK?. Paul

tt rt \* rl t \*t \* I t\*ltrtttt\*\*t|}rtttll t

### Dragon Offline Web (3) Keith Nash

By popular request, NDUG can now offer the complete Dragon Internet software archive, which is maintained online by Ross Hamilton, The offline version includes all the files available on Ross's web page, unzipped and ready for use on a Dragon Emulator. There are 262 CAS files (images of cassette software, mostly games, a few duplicates) and 40 PAK files (program snapshots). The archive includes Ross's complete web page, and a text-file-based index. The archive includes Ross's complete web page, and a text-file-based index. The archive is available on 5 high-density 3.5" PC disks (or 6 high-density 5.25" disks, or 10 double-density 3.5" disks).

please send blank formatted PC disks, £4, and a stamped addressed envelope, to<br>Reith Nash, 16 Lansdowne Street, Worcester WR1 1QD. Cheques and postal orders<br>payable to NDUG.

### Page eight Fitting New Drives... G. Tuttiett

First, a history lesson; the original floppy disk interface used edge connectors pretty much the same as modern 5.25" drives. This interface was designed by Shugart Associates circa 1970 and was designated as SA450 and could operate two drives (remember, we're talking 14" and 8" drives at this time) and were for the most part single sided. Since then, the interface has evolved and significant changes have been made. At the time the Dragon disk interface was designed, the 'modern' Shugart interface was well established and was used in the early IBM PC and the BBC, so it seemed the natural choice and had distinct advantages as it could use standard Shugart drives and the interface was relatively simple. Although Dragon Data chose to use single sided drives, it can handle double sided too. As technology advanced, the ability to put more data on a smaller disk increased, culminating in the somewhat ill-fated 2.88Mb drives from Sony. 3.5" drives, with their snaller size, higher capacity, and robust disk casing became more popular and then with economies of scale became cheaper. Remember the early portable (?) PCs, the Osborne for example, with their huge but low capacity  $5.25"$ drives? These were not lightweights. It is not surprising then that the 3.5" saw a lot of its earlier life in portables and later laptops. 5.25" drives are getting harder to find, cost more, and are rarely specified on current PCs. The 3.5" has become the standard. For us Dragon users, this is a good reason to adopt 3.5". When connecting any drives, it is important to be aware of the possible different connectors and pin-outs. There are two types of connector for Expossible different connectors and privated. There are the types of connectors in mose drives: or may eage, and or may been begge connected are acading. ribbon cable or an arrow on the connector itself, which indicates (or should) pin 1. Unfortunately, pin 1 is not always indicated on the drive. Below, I have  $\overline{\phantom{a}}$  compared the pin outs from various drives with the Dragon ones. Note that the compared the pin outs from various drives with the Dragon ones. standard drives are practically the same as the Dragon specification, but the high density pin outs are different. As long as the drive in question has standard power and data connectors and can be configured to be drive 1 to 4, then there should be no problem (3.5" high density excepted). Finally, a word about software. As you know, DragonDOS does not support wild cards, so when you copy<br>files from one disk format to another, this poses a problem. Manually copying files one by one is tedious, but there isn't much choice. Once a particular program is one the new disk format, then there should be no problem. By the way, still no luck with OS9's FORMAT command - so OS9 still formats the disk as if it were a single sided 5.25" disk! If anyone has any questions or problems fitting newer drives, then I am more than willing to assist on 01458-445684.

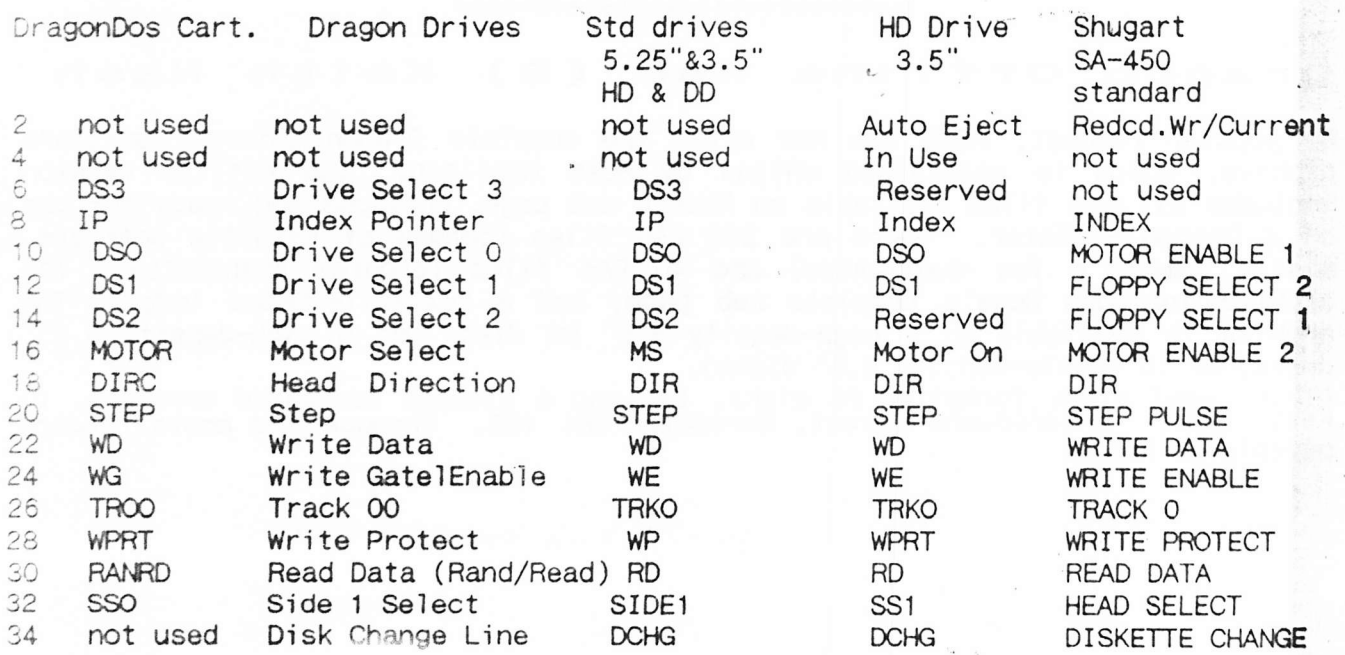

### Page nine<br>EASY AS SPREADSHEETS?. Ken Grade.

I never thought I'd use a spreadsheet, until some awkward prat wanted to track down an anomaly in a bank account which dated back a long time. The idea that there were several columns which could be set up to do a range of calculations on rows and rows of figures was fascinating - but enough to put me off, up till now.

Being simple-minded, I tried the simple Dragon-based one, which is on the (Group) Utilities disc, first. This was enough to get the idea that the rows and columns are divided into boxes (called cells in spreadsheet language) and can contain headings(text) or a formula to add, subtract, multiply, or do any other calculation on the figures typed into those cells and subsequent cells. I then moved onto "ASEASYAS", which is a well-knom shareware Lotus clone.

Take the case of a bank account or cheque book entries.Starting at Row 1,Column 1,this is referred as "A1".(Columns have letters, Rows have numbers.)<br>It could have "Transaction No."or "Date" as a heading; Column 2: Debit; Column 3r Credit; Column 4: Balance. Next Row down (Row 2), in the Balance column, put a formula to give a balance of Credit minus the Debit/Cheque plus the PREVIOUS BALANCE. This is so you don't have a minus figure before you even start (so you ARE starting with a minus figure? No problem with the spreadsheet -but you need to set it up to show a minus sign - more about that later.) The formula you could use is :- +D1+C2-B2. To get a starting balance, enter the last final balance from a bank statement in the CREDIT column on Row 2 (C2). This should now be displayed in the Balance column. The formula in D2 needs to be copied to all the subsequent cells in the "D" column, but also needs to be incremented to do the calculation on the subsequent entries. No worry - the spreadsheet COPY command can be persuaded<br>to do this. The routine is to place the cursor on the cell to be copied. Press "/", then "C",and when prompted for "From which cell", press <Enter> . The cell number is then displayed again, with the prompt "To which cell?".Move the cursor<br>down 1 cell, press the full stop, which anchors the cursor at that cell, then move down 1 cell, press the full stop, which anchors the cursor at that cell, then move<br>the cursor down (with arrow key) as far as is needed, then press enter. The formula wil'l be updated with the cell numbers "+D2+q3-83" as the cursor moves downwards.

Column (or row) totals can be calculated by the  $\mathsf{\mathsf{\mathfrak{Q}SUM}}$  function. Place the cursor at the bottom of the column (or the end of the row) you want adding, move it up one cell when you should see the cell number appear after the @SUM(". Press Continue moving it upwards to cover all the cells you want adding, plus the one above, then type in a closing bracket ")".(Without the quote marks!) The reason for including one cell above and below the range to be added is so that.if a row is deleted or an extra one(s) inserted, the formula will be updated automatically. Money can be shown as currency, even with a pound sign - but ASEASYAS must be started with the command ASEASY Space>/MY=£ <ENTER>. Once loaded, choose the Range (/ then "R"), Format command<sup>9</sup> ("F"), then "currency". The comma "," choice from the same sub-menu puts in a comma after thousands, millions etc (you all got millions in your accounts, haven't you?), and displays credits in brackets (why? don't ask me, ask an accountant). If the r

E, and columns 1 to 100, then row F could be used to show the result of a column addition, i.e. in F100 type in  $+C100$ , when C100 contains the @SUM formula for the column. The result can be hidden from the C column (from menu) so it is shown only in F100. The crafty ones will have cottoned on that this cell can be altered at a future date to +C250, or to whatever-reall number in which the next period's totals are calculated.<br>The Dragon spr

The Dragon spreadsheet mentioned earlier will do most of these things, but won't show a pound sign for money! It differs when copying formulae downwards there are 2 forms of the command. One updates the formulae, the other doesn't.<br>It's not great on macros, but they are a luxury you can do without, to begin with.<br>I've had a lot of help from Eddie Freeman on this spreadshee

I've had a lot of help from Eddie Freeman on this spreadsheet topic, (Thanks again Eddie) and he and I may well be writing more on the subject. I'll stick to the easy bits, and perhaps Eddie can fill in on the more profess

### Page ten<br>**...** Keith Nash Dragon Web (4)

NDUG is now an internet service provider, and as part of this service, your own web pages can now be included in DRAGNET: both in the Dragon Offline Web Pages, which are available to NDUG members on floppy disk, and in the online equivalent. The online DRAGNET site consists of links to the existing Dragon web sites, and complete web pages belonging to NDUG members who do not have direct internet access. The first such pages are now online, and are hosted on behalf of Spencer<br>Davies. They include early issues of Update, converted to HTML so they can be They include early issues of Update, converted to HTML so they can be viewed directly using a web browser. If, like me, you did not belong to NDUG from the very beginning, these make fascinating reading. If you have a PC running Windows, then web pages can be constructed using software from magazine coverdisks. If you have DOS only, then it is necessary to write and edit the HTML files using the edit facility in the Arachne browser (or using a text editor of your choice), and then preview the pages using Arachne. Arachne is available from the PD library for £1 + blank disk +SAE. I am looking into whether NDUG can provide software for web page construction, and whether any 'point and click' software exists for DOS, and I hope to report on this jn the next issue of Update. When you have constructed your web pages, send them to me on floppy disk and I will upload them to the DRAGNET site. Filename references should be in lower case, with not more than 8.3 characters (as usual for older versions of DOS). Your home page should be in the root directory and should be called Your home page should be in the root directory and should be called " index.htm".

### The Late Late Bit

It was almost The Late Update (in every sense) this month, because the Editorial Dragon decided to blow its transformer and splatter garbage all over the completed master disc, which has resulted in a lot of hurried retyping by Stephen and some serious re-scheduling at this end!. We]1, if you are reading this we succeeded. A most peculiar issue all round really, for which I apologise, but we should be back to our normal more diverse selection of fascinating reading by the October issue, so fear not. So what's new, other than some original curses from Messrs Grade and Wood?  $\dots$  not a lot really, I still haven't been able to locate a firm which will admit to having a Win 3.11 TV/Capture type card in stock, in fact most insist that such a thing never existed, which seems odd to me, because I actually HAVE such a beast in my possession!. Unfortunately it is a "believed good" one that someone removed from a customer's machine when upgrading it, and he omitted to retain the drivers for it, which makes it as much use as a parachute in a submarine, hence the search for a replacement!. If anyone CAN source such a thing, new, used, or whatever, do please 1et me know because most suppliers are the type that will only just admit that there were computers before Win 95 (they'll probably deny 95 existed soon, now that they are trying to punt 98) ... I've had reports of them refusing to admit that there is such a thing as a VGA mono monitor ("Oh no!, ALL VGA is colour"), and don't ever ask them for a multi I/O card or an additional parallel port card, they'll die of fright at the very idea of such things!. Of course, I'd settle for the software to go with the card I found ... an early ISA slot Hauppauge TV thing with more jumpers and unidentified pin sockets than enough, but that would be asking the highly improbable if not the impossible!. Download it? ... well, easy enough, but one needs Net access, which I don't have!. So any help apprecjated. Mention of Net reminds me ... I think Keith Nash may be a little optimistic calling the Group an<br>Internet Service Provider .... Demon, Compuserve, AOL, etc are ISP's, but NDUG? .... that is really stretching the description a bit, surely, Keith?!. Well,<br>there were several (totally unimportant) things I was going to mention, but space doesn't permit, so they'll have to wait. Must refute Ray's suggestion in the current Up-2-Date that I'm "anti-establishment" though ... quite the reverse, the bloody Establishment is anti-ME!. It grabs my money and restricts/legislates against just about everything I like doing!. So who is anti whom?!. Paul G. against just about everything I like doing!. So who is anti whom?!.

### Page eleven GROUP ADVERTISING PAGES

## SUTCLIFFE ELECTRONICS

LETTER WRITER UTILITY PROGRAM NOW FREE!. JUST SEND A DONATION TO COVER COSTS!. BASIC 42 FOR DOS V1.0 OR E6 ALSO AVAILABLE, SMALL CHARGE FOR PHOTO-COPYING MANUALS ..... WRITE FOR FURTHER DETAILS.

QUERIES AND ORDERS TO: J. SUTCLIFFE, 15, WEST STREET, HOTHFIELD, ASHFORD, KENT. 

# UP-2-DATE COMPILATION DISCS

THE UP-2-DATE COMPILATION DISCS ARE STILL AVAILABLE!. DISC 1: MAINLY DUMPS FOR EPSON PRINTERS AND INCLUDES THE ABILITY TO PROCESS COMPRESSED GRAPHICS. DISC 2: COLLECTION OF UP-2-DATE "SHOWCASE" PROGRAMS. DISC 3: COLLECTION OF GRAPHICS PROGRAMS, MANIPULATORS, EDITORS, CREATORS, ETC. DISC 4: HUGE COLLECTION OF COMPRESSED GRAPHICS, PLUS "PAKKER" PROGRAM FOR COMP./DECOMPRESSING. PRICE IS £3.50 INCLUSIVE PER DISC, FULL SET OF FOUR FOR JUST £12.00. AVAILABLE EITHER FROM RAY SMITH, 5, GLEN ROAD, PARKSTONE, POOLE, DORSET. OR FROM PAUL GRADE.  $\overline{1}$ 

ALL CHEQUES PAYABLE TO N.D.U.G, OF COURSE.

## THE DRAGON PD LIBRARY

A FULL LIST OF AVAILABLE SOFTWARE CAN NOW BE OBTAINED FROM THE PD LIBRARY. (SAE WOULD BE MUCH APPRECIATED).

ALL ORDERS AND ENQUIRIES TO: KEITH NASH, 16 LANSDOWNE STREET, WORCESTER WR1-1QD. YOU WANTED IT BACK --- SO MAKE FULL USE OF IT!.

#### CHEESE EXTRA!

NO, WE'RE NOT FLOGGING GROCERIES, BUT IF YOU WANT TO KEEP MICE ON YOUR D64 THEN WE CAN DO YOU A VERY NICE LINE IN DRIVER AND TEST SOFTWARE, AND IF YOU'RE ONE OF THOSE PEOPLE THAT SOLDERING IRONS REFUSE TO COOPERATE WITH WE CAN EVEN PROVIDE A VERY NEAT READY MADE ADAPTOR LEAD THAT WILL FIT YOUR D64 SERIAL PORT AND YOUR PC

SERIAL OR MICROSOFT TYPE RODENT. WHAT MORE COULD ANY D64 OWNER WANT?. OK, HERE'S THE DEAL: THE DRIVER/TEST SOFTWARE PLUS FULL DOCUMENTATION IS AVAILABLE ON DISC FROM PAUL GRADE AT THE USUAL ADDRESS, PRICE £3.00 INCLUSIVE. (Cheques payable to the Group.). THE ADAPTOR LEADS ARE AVAILABLE FROM STEWART ORCHARD AT 4 EASTERN CLOSE, CAISTER-ON-SEA, Gt. YARMOUTH, NORFOLK. NR30-5HT. PRICE £3.00 INCLUSIVE. (Cheques payable to Stewart Orchard). IMPORTANT!!: PAUL CANNOT SUPPLY LEADS, AND STEWART CANNOT SUPPLY THE SOFTWARE, SO PLEASE DON'T ASK!.

[Please note that Stewart is only charging materials and postage on the adaptor leads, and any profits from disc sales help to cover Group costs, so the only ones to really profit are YOU].

WHY BUY PII WHEN YOU ONLY NEED 286 TWO ICL 286 BASE UNITS, 1 x 1M RAM, 1 x 2M. (30 PIN SIMMS). CAN TAKE UP TO 16 MEG.<br>BOTH WITH IDE HARD DRIVE AND 3.5 FLOPPY, ON BOARD VGA AND MOUSE PORT. SIMILAR SIZE/SHAPE TO PS2. VERY NICE DOS 6.2 MACHINES, BUT A LITTLE TOO SLOW FOR WINDOWS USE. ALL SET UP AND READY TO RUN. JUST NEED MONITORS (MONO OR COLOUR) AND KEYBOARDS. IDEAL MACHINES TO LEARN ON. £35.00 AND £40.00 RESPECTIVELY, PLUS WHATEVER THE CARRIAGE COMES TO, OR MAKE ME A SENSIBLE/INTERESTING OFFER.

PHONE PAUL ON 01903-207585 FOR MORE INFORMATION.

## ANYONE INTO GAMES?

PC ONES IN THIS CASE. A BOXED SET OF FOUR GAMES CDS COMPLETE WITH MANUALS ETC, ALL OF WHICH WILL RUN UNDER WIN 3.1 OR DOS. THEY APPEAR TO BE CD RE-RELEASES BY "VIRGIN INTERACTIVE SOFTWARE" OF EARLIER DISC BASED SOFTWARE. TITLES ARE "DUNE 2", "BENEATH A STEEL SKY", "UFO ENEMY UNKNOWN", AND "F14 FLEET DEFENDER". BEING ALLERGIC TO GAMES I WOULD PREFER TO SWAP THEM FOR SOMETHING MORE INTERESTING, LIKE MONEY PERHAPS? .... PREFERABLY ABOUT £15.00, PLUS A QUID OR TWO TOWARDS POSTAGE?. CAN'T BE A BAD PRICE FOR FOUR CDs, SURELY?. IF YOU'RE INTERESTED PLEASE PHONE ME ON THE USUAL NUMBER (01903-207585) ANY EVENING. PAUL GRADE.

Page twelve  $LOW$ PRICES!.  $NEM$ DRAGON 32 & 64 CIRCUIT SHEETS £1.00 DRAGON DETOUR ADVENTURE GAME now £2.00 DRAGON/COCO/CUMANA DOS SHEETS £0.75 EZEE ADVENTURE WRITER UTILITY £2.00 D32 TO 64k UPGRADE MANUAL EZEE M/C TUTORIAL DISCS 1&2 (ech)£2.00 £1.50 HELPLINE LIST (volunteers needed!) R.A.D FUN DISC (24 progs) now £2.00 DRAGON MUSIC QUIZ DISC. now R.A.D ANITUNES (music & pix) £2.00 £2.00 DRAGON SUPER QUIZ DISC. now £2.00  $$2.00$ R.A.D BEST OF INPUT LISTINGS TETRIS. (PAYNEFORTH VERSION) £2.00 £2.00 DISC EDITOR UTILITY PC/DRAGON EMULATORS. THREE PROGRAMS DRAGON/COCO DISC CONVERTER now £2.00 TO RUN DRAGON/COCO SOFTWARE ON YOUR COCO/DRAGON DISC CONVERTER now £2.00 DRAWEZEE GRAPHICS UTILITY (T orD) £2.00 PC. ONLY £3.50 THE SET!. AVAILABLE IN ANY PC DISC FORMAT). ONLY £3.50! NDUG FORTH OS & ASSEMBLER now £4.00 ALL NEW VERSIONS!. BETTER & FASTER! LOTTERY NUMBER GENERATOR £1.00 now \*\*\*\*\*\*\*\*\*\*\*\*\*\*\*\*\*\*\*\*\*\*\*\*\*\*\*\*\*\*\*\*\*\* AMATEUR RADIO UTILITIES (2 discs) £3.00 £2.00 ALL CHEQUES & ORDERS TO PAUL GRADE. DAVE CADMAN'S POETRY DISC now AT 6, NAVARINO ROAD, WORTHING, SUSSEX. EINE KLEINE NACHTMUSIK DISC now £2.00 DISC UTILITIES COLLECTION No2. £2.00 CHEQUES PAYABLE TO N.D.U.G. PLEASE. \*\*\*\*\*\*\*\*\*\*\*\*\*\*\*\*\*\*\*\*\*\*\*\*\*\*\*\*\*\*\*\*\*\*\* £2.00 RAMDISK EXTRA DISC now NEWCOPY TAPE COPY UTILITY(T) £2.00 ROTABB ..................... £2.50 BALLDOZER .................. £2.50 GRAHAM KINNS SHAREWARE DISC £2.00 

**DRAGONART GRAPHICS** THE **LIBRARY** CONTAINS THE BIGGEST SELECTION OF DRAGON GRAPHICS SCREENS ANYWHERE!, PLUS A LARGE SELECTION OF MAINLY GRAPHICS RELATED UTILITIES, SCREEN DUMPS, ETC. ALL AVAILABLE TO YOU AT A SMALL NOMINAL CHARGE. FOR FULL DETAILS AND LISTS WRITE TO THE LIBRARIAN, 5, GLEN ROAD, PARKSTONE, POOLE, DORSET. (enclosing s.a.e please).

#### **DRAGON NOTEBOOK**

HUNDREDS OF USEFUL HINTS AND TIPS .... ESSENTIAL READING FOR ALL DRAGON USERS. JUST £3.00 FROM THE DRAGONART LIBRARY AT THE ABOVE ADDRESS.

#### $UP-2-DATE$ DISC MAGAZINE

THE BI-MONTHLY DISC MAGAZINE FOR ALL DRAGON USERS (ALTERNATES WITH UPDATE). STILL ONLY £2.00 PER COPY AND ALMOST AS GOOD AS UPDATE!!. IF YOU HAVE A DRAGON YOU SHOULD HAVE AN UP-2-DATE SUBSCRIPTION!. ORDER NOW FROM:-

UP-2-DATE EDITOR. 5, GLEN ROAD, PARKSTONE, POOLE, DORSET. CHEQUES PAYABLE N.D.U.G

D.T.P. FOR THE DRAGON

THE GROUP DESKTOP SYSTEM, IN DRAGON OR COCO DOS VERSIONS, WITH DOZENS OF FONTS AND FORMATS, AND HUNDREDS OF USES!. AVAILABLE ONLY FROM THE DRAGONART LIBRARY.

CONTACT THE LIBRARIAN FOR FULL DETAILS AND VERSIONS AVAILABLE. 

#### UPDATE BACK **ISSUES**

Reprinted to order at just 7 pence per side copied. (average cost still only 98P per issue inclusive.). Please send your cheques & orders to:

ALAN GREENWOOD, 132, WENDOVER DRIVE, ASPLEY, NOTTS.NG8-5JN.

#### **DRAGSOFT** SHAREWARE.

"DATA MAKER", TURNS M/S INTO DATA FOR BASIC PROGS. "SETTER" ADJUST YOUR DRAGON FOR BETTER COLOUR AND SOUND. "SLOW BUT SURE" EPSON SCREEN DUMPS .. EXTRA SMALL TO A4 .. ALL 5 HI-RES, LOW-RES, AND TEXT. ALL NOW AT £2.00 EACH PLUS A SMALL DONATION TO BE SENT TO N.D.U.G FUNDS. PLEASE STATE DRAGONDOS DISC OR TAPE.

CHEQUES/PO'S MADE PAYABLE TO:-

MIKE TOWNSEND, Basement Flat, 46, HEWLETT ROAD, CHELTENHAM. GL52-6AE.

#### PRINTER FOR **SALE**

SURPLUS TO NEEDS. MANNESMANN TALLY SPIRIT 80 DOT MATRIX PRINTER (9 PIN, 80 COLUMN). IN EXCELLENT CONDITION, FULLY WORKING AND COMPLETE WITH TWO NEW SPARE RIBBONS, THE ORIGINAL MANUALS, AND DUST COVER. A BARGAIN AT £20.00 (CARRIAGE PLEASE TELEPHONE GARETH TUTTIETT ON: 01458-445684. NEGOTIABLE.).